# **Aufgabeneinheit 4: Je mehr Planierraupen, desto ... ?**

*Armin Baeger / Renate Lenz* 

## **Ziel der Aufgabe**

Am Computer sollen die Schülerinnen und Schüler die Gesetzmäßigkeiten und die grafische Darstellung der antiproportionalen Zuordnung entdecken und anwenden.

### **Voraussetzungen**

Die Schülerinnen und Schüler arbeiten mit vorgefertigten EXCEL-Arbeitsblättern, die über den Link "Arbeitsblätter-Planierraupen" in den "Unterrichtsmaterialien Sinus" aufgerufen werden können.

Auf den nachfolgenden Seiten (S. 32 und S. 33) befinden sich Ausdrucke der Arbeitsblätter zur Orientierung für die Lehrkraft.

(Die Schülerinnen und Schüler benötigen keine Vorkenntnisse, um mit dem Blatt arbeiten zu können. Sie sollten lediglich wissen, dass man eine Zelle anklicken muss, um dort einen Wert eintragen zu können und dass die Eingabe mit "Enter" abgeschlossen wird.)

## **Technische Hinweise**

Wenn beim Öffnen der EXCEL-Arbeitsblätter die Frage nach Makros erscheint, klicken Sie bitte 'Makros aktivieren' an. Will man diese Abfrage umgehen, so muss man in EXCEL die Option *Extras – Optionen – Allgemein – Makroviren-Schutz* deaktivieren.

Grüne Felder sind Eingabefelder.

Blattschutz: Jedes Arbeitsblatt kann über *Extras – Schutz – Blatt schützen* mit einem Kennwort versehen werden. Die grünen Felder bleiben für den Schüler freigegeben, die anderen Felder kann der Schüler nicht verändern. Es wird der Lehrkraft dringend empfohlen, diesen Blattschutz vorzunehmen, ehe die Schülerinnen und Schüler mit dem Programm arbeiten.

Alle Aufgabentexte und Zahlenwerte sowie die Hilfen können (und sollen) durch die Lehrpersonen für die jeweilige Lerngruppe angepasst werden.

## **Methodische Hinweise**

#### **Arbeitsblatt 1a: selbstständige Lösungsversuche durch die Schüler**

Die Schülerinnen und Schüler sollen zunächst den Sachverhalt verstehen und dann die Tabelle sinnvoll ausfüllen. Der Preis ist konstant. Wenn sie dies erkannt haben, kann der Preis eine Kontrollfunktion haben. Der Funktionsgraph wird – wie bei den folgenden Arbeitsblättern – automatisch gezeichnet und soll ebenfalls der Kontrolle dienen.

Es ist möglich und sogar erwünscht, dass Schülerinnen und Schüler die fehlende Praxisrelevanz erkennen, wenn etwa 20 Planierraupen auf der Baustelle arbeiten sollen. Es besteht für die Schülerinnen und Schüler die Möglichkeit, auf Hilfen zuzugreifen.

Auswertungsphase: a) Rechenweise bei antiproportionalen Zuordnungen

b) Verlauf des Graphen

#### **Arbeitsblatt 1b: Sicherung, auch für die selbstständige Erarbeitung geeignet**

Gleiche Aufgabenstellung wie in Arbeitsblatt 1a. Der Unterschied besteht darin, dass hier für konkrete Zahlenwerte die zugeordneten Werte gesucht werden. Die Frage nach der kürzeren Gesamtzeit und die Spalte "Preis" entfallen. Es ist eine Kontrollfunktion eingebaut: bei richtigen Lösungen wird das Feld grün, ansonsten rot unterlegt. Dieses Arbeitsblatt kann zur Sicherung oder aber auch, an Stelle von Aufgabenblatt 1a, zur selbstständigen Erarbeitung eingesetzt werden.

#### **Arbeitsblatt 2: Übung**

Kontrolle durch den Graphen der Funktion

#### **Arbeitsblatt 3: weitere Übung**

Zusätzliche Schwierigkeit: Wiederholung der Flächeneinheiten Ar, m² sowie Flächeninhalt des **Rechtecks** 

### **Excel-Arbeitsblatt 1a**

Heute Morgen um 7:00 Uhr begannen fünf Planierraupen mit dem Einebnen des Geländes für die Flughafenerweiterung. Für die Arbeiten sind 20 Stunden notwendig. Wie könnte die Arbeit auch schneller bewerkstelligt sein? Wie wäre die preisgünstigste Lösung, wenn die Arbeitsstunde einer Planierraupe 80 € kostet.

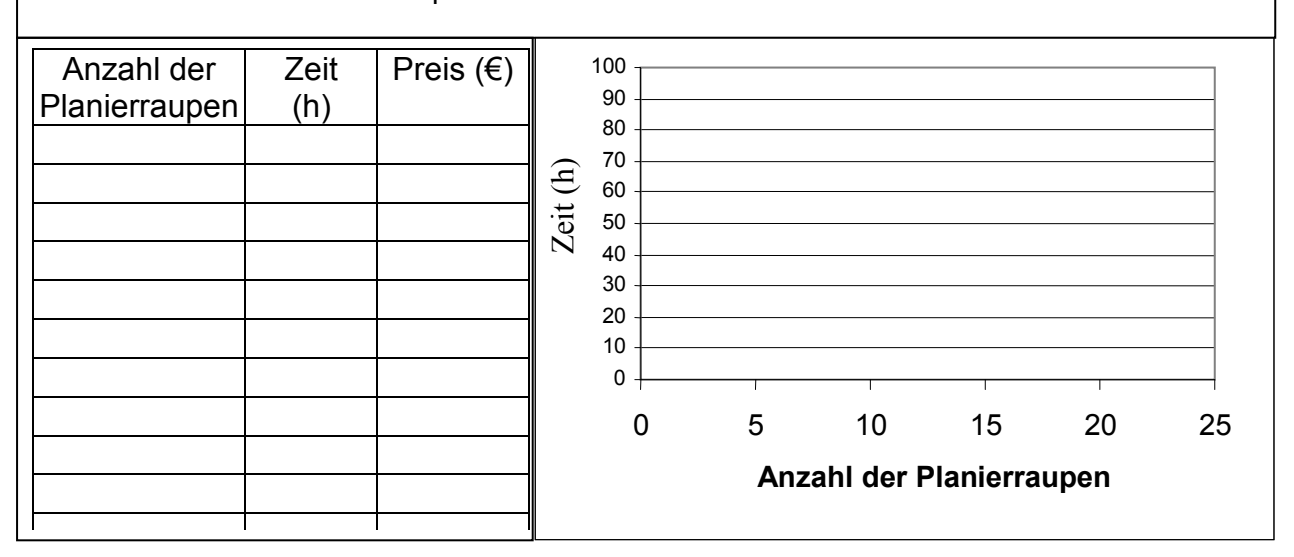

#### **Excel-Arbeitsblatt 1b**

Heute Morgen um 7:00 Uhr begannen fünf Planierraupen mit dem Einebnen des Geländes für die Flughafenerweiterung. Für die Arbeiten sind 20 Stunden notwendig.

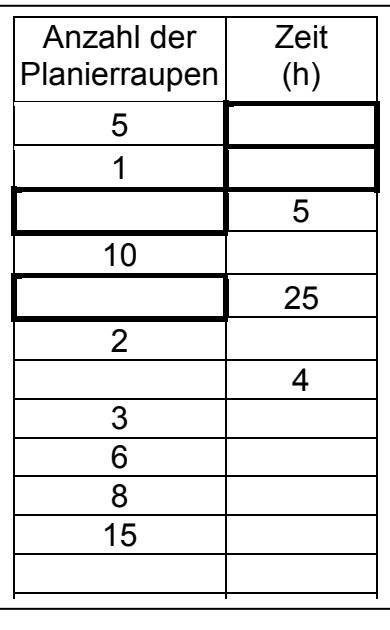

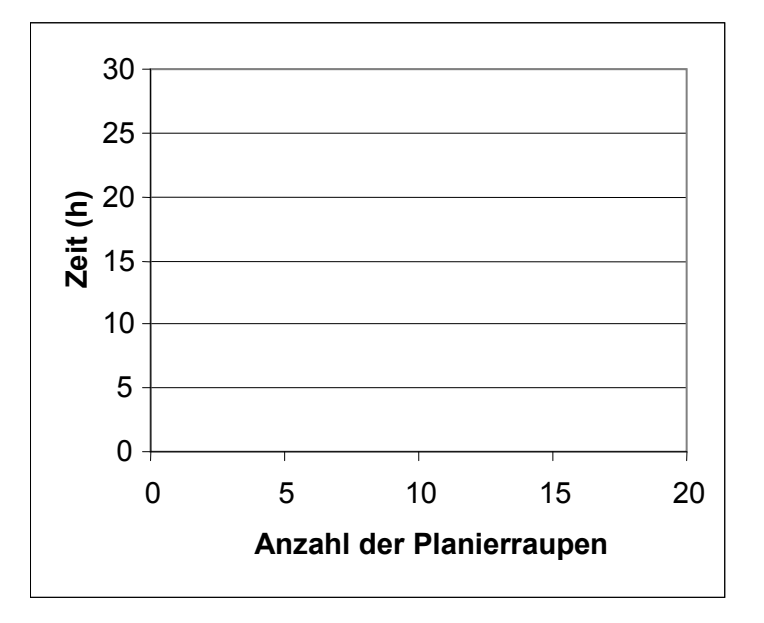

### **Excel-Arbeitsblatt 2**

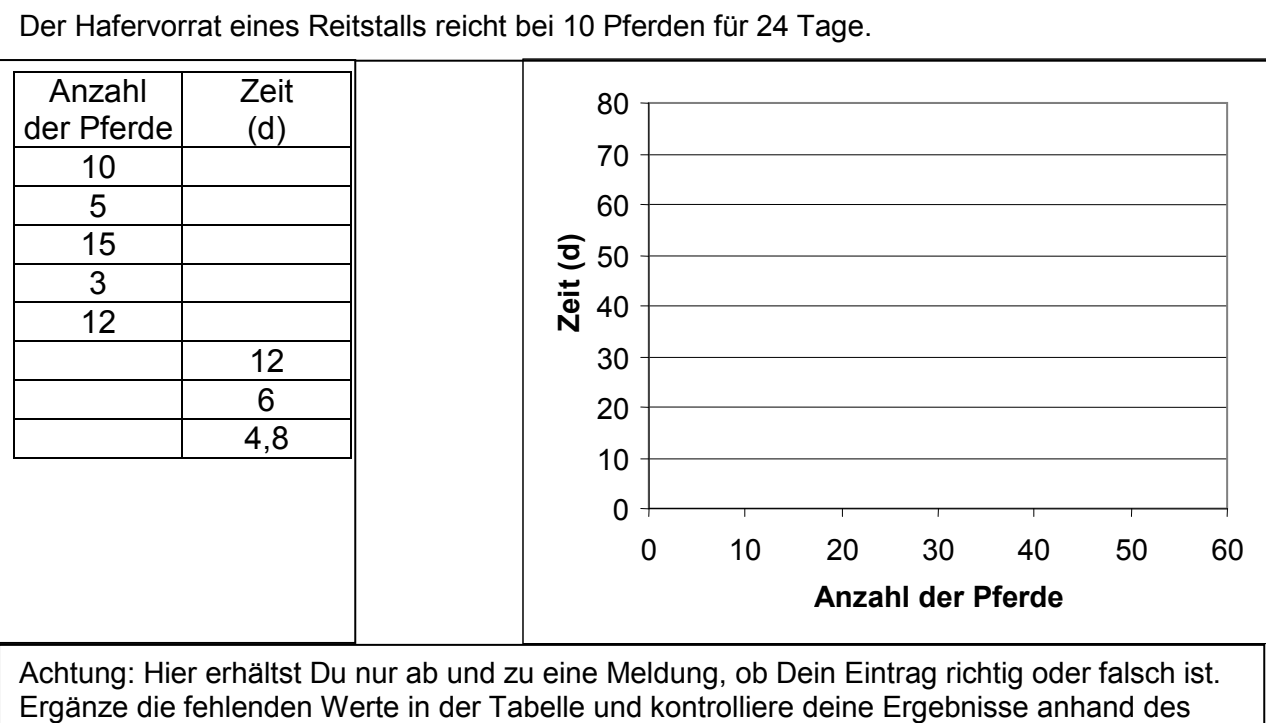

Graphen.

#### **Excel-Arbeitsblatt 3**

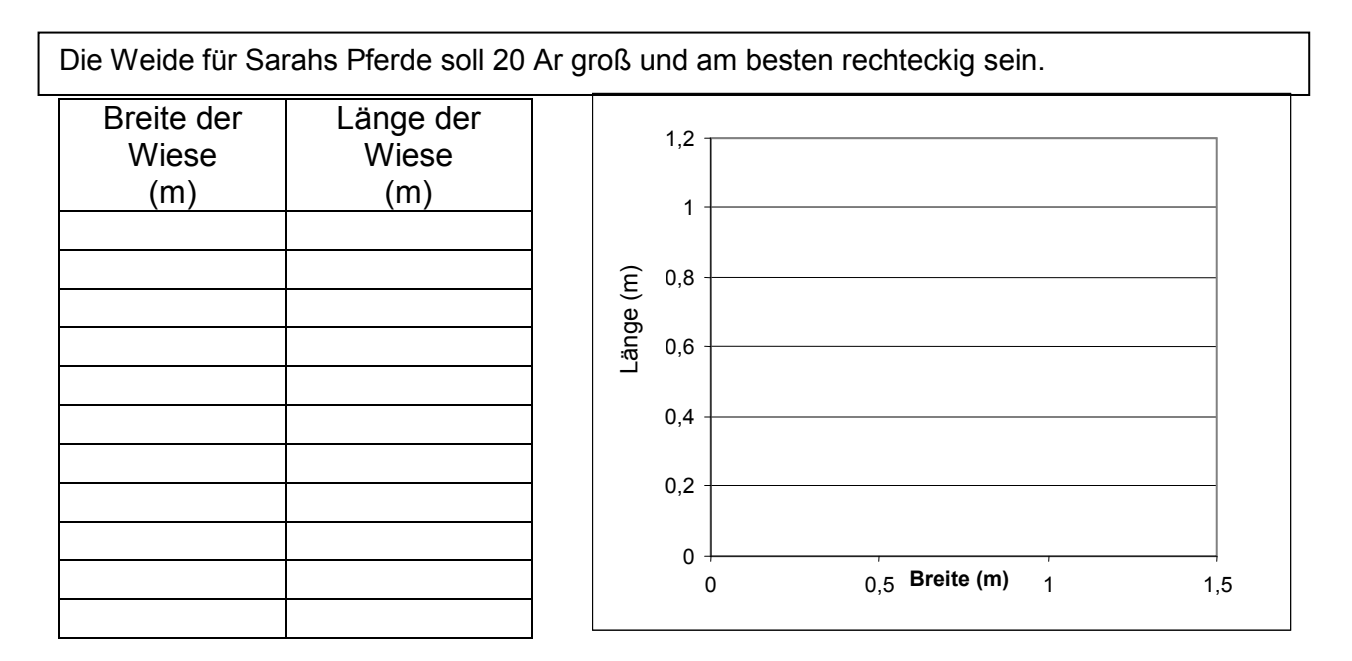